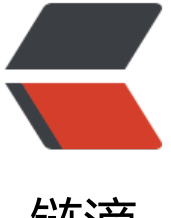

## 链滴

# CentOS8.x 离线安[装 M](https://ld246.com)ySQL5.7.x 指定版本 数据库

作者: luomuren

- 原文链接:https://ld246.com/article/1648169424908
- 来源网站: [链滴](https://ld246.com/member/luomuren)
- 许可协议:[署名-相同方式共享 4.0 国际 \(CC BY-SA 4.0\)](https://ld246.com/article/1648169424908)

### **CentOS8.x离线安装MySQL5.7.x指定版本数据库**

- CentOS8.x已安装MySQL8.0.17
- 系统为: CentOS8.0.1905
- 最终安装MySQL版本: 5.7.29

### **一、卸载MySQL8**

#### **1、查看版本**

mysql --version

ot@localhost ~]# mysql --version mysql Ver 8.0.17 for Linux on x86\_64 (Source distribution)

#### **2、查看安装的包**

rpm -qa | grep mysql

```
ot@localhost ~]# rpm -qa | grep mysql
 sql-8.0.17-3.module_el8.0.0+181+899d6349.x86_64
ysql-common-8.0.17-3.module e18.0.0+181+899d6349.x86 64
 rsql-errmsg-8.0.17-3.module_e18.0.0+181+899d6349.x86_64
nysql-devel-8.0.17-3.module_e18.0.0+181+899d6349.x86_64
 sql-server-8.0.17-3.module el8.0.0+181+899d6349.x86 64
ysql-libs-8.0.17-3.module e18.0.0+181+899d6349.x86 64
```
#### **3、卸载已安装MySQL8**

rpm -qa | grep mysql | xargs rpm -e --nodeps

删除MySQL配置文件及其目录

rm -rf /etc/my.cnf /etc/my.cnf.d

### **二、离线安装指定版本的MySQL**

1. 安装必要的包

yum install libncurses\*

#### **2、官网下载tar包**

官网地址:https://dev.mysql.com/downloads/mysql/ (Looking for the latest GA version?) Select Version: **5.7.29**

Select Op[erating System:](https://links.jianshu.com/go?to=https%3A%2F%2Fdev.mysql.com%2Fdownloads%2Fmysql%2F) **Source Code**

Select OS Version: **Generic Linux(Architecture Independent)**

#### 或者使用以下命令下载

```
cd /usr/local/src
wget https://dev.mysql.com/get/Downloads/MySQL-5.7/mysql-5.7.29-el7-x86_64.tar.gz
```
将离线下载的tar上传至/usr/local/src目录下

### **3、创建安装账户**

mkdir /usr/local/mysql useradd -s /bin/false -d /usr/local/mysql mysql

#### **4、安装过程**

```
# 此过程有点长,耐心等待
tar -xvzf mysql-5.7.21-el7-x86_64.tar.gz -C /usr/local/mysql/
cd /usr/local/mysql/mysql-5.7.21-el7-x86_64/
mv^* ../
cd ..
rmdir mysql-5.7.21-el7-x86_64/
mkdir data
chown -R mysql.mysql ../mysql
cd bin
./mysqld --user=mysql --basedir=/usr/local/mysql --datadir=/usr/local/mysql/data --initialize
```
#### 安装完成后在最后会显示root密码

```
.elocalhost /usr/local/mysql/bin]# ./mysqld --user=mysql --basedir=/usr/local/mysql --datadir=/usr/local/mysql/
data --initialize
2020-01-16T15:34:17.333712Z 0 [Warning] TIMESTAMP with implicit DEFAULT value is deprecated. Please use --explicit_
2020-01-16T15:34:20.869472z 0 [Warning] InnoDB: Creating foreign key constraint system tables.<br>2020-01-16T15:34:20.807679z 0 [Warning] InnoDB: New log files created, LSN=45790<br>2020-01-16T15:34:20.807679z 0 [Warning] InnoDB
nat this server has been started. Generating a new UUID: aa5bcfd2-3875-11ea-895b-00a0b4c6ff3a.<br>2020-01-16T15:34:20.8790672 0 [Warning] Gtid table is not ready to be used. Table 'mysql.gtid_executed' cannot be o
pened.
2020-01-16T15:34:23.0035802 0 [Warning] CA certificate ca.pem is self signed.<br>2020-01-16T15:34:23.8533702 1 [Note] A temporary password is generated for root@localhost zisTBE)I8*/0
```
拷贝可执行配置文件

cd /usr/local/mysql cp ../support-files/mysql.server /etc/init.d/mysqld

#### **5、配置过程**

MySQL配置文件/etc/my.cnf中内容如下:

```
[mysqld]
port = 3306
basedir = /usr/local/mysql
datadir=/usr/local/mysql/data
socket=/tmp/mysql.sock
pid-file=/usr/local/mysql/data/mysql.pid
log-error=/usr/local/mysql/data/error.log
character set server=utf8
user=mysql
```
max\_connections=1500 symbolic-links=0 # 东八区时区, 北京时区 default-time-zone = '+8:00' sql\_mode=STRICT\_TRANS\_TABLES,NO\_ZERO\_IN\_DATE,NO\_ZERO\_DATE,ERROR\_FOR\_DIVISION BY ZERO,NO AUTO CREATE USER,NO ENGINE SUBSTITUTION # 导入包允许的大小设置 max\_allowed\_packet=1024M # 忽略表名大小写;1表示忽略大小写,0表示解析大小写 lower case table names=1

!includedir /etc/my.cnf.d

### **6、启动服务并登陆**

#### 常用命令

# 启动命令 service mysqld start 或者 /etc/init.d/mysqld start # 停止命令 service mysqld stop 或者 /etc/init.d/mysqld stop # 重启命令 service mysqld restart 或者 /etc/init.d/mysqld restart

t@localhost /usr/local/mysql]# service mysqld start Starting MySQL.. SUCCESS!

登陆命令

./bin/mysql -u root -p'zisTBE)I8\*/0'

#### **7、修改密码并允许远程连接**

```
mysql> set password=password('123456');
mysql> use mysql;
mysql> update user set host='%' where user='root';
mysql> flush privileges;
```
如果远程还连接不上,看下是否防火墙开启了?

#### **8、添加环境变量**

vim /etc/profile

```
# mysql
PATH=/usr/local/mysql/bin:$PATH
```
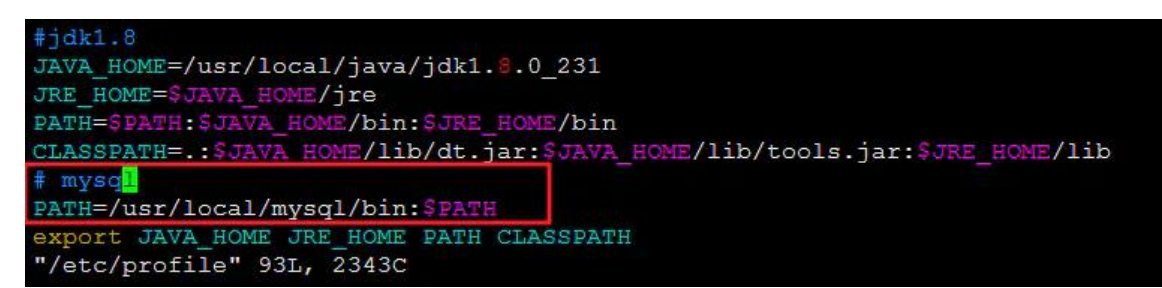

#### 添加环境变量

保存退出后,使用source /etc/profile使其生效。

## **三、MySQL自启**

# 查看MySQL是否自启 systemctl is-enabled mysqld

如下图, 显示disabled, MySQL默认非自启

```
\frac{4}{3}dkl.8JAVA_HOME=/usr/local/java/jdk1.8.0_231
JRE_HOME=$JAVA_HOME/jre<br>PATH=$PATH:$JAVA_HOME/bin:$JRE_HOME/bin<br>CLASSPATH=::$JAVA_HOME/bin:$JRE_HOME/bin<br>CLASSPATH=::$JAVA_HOME/lib/dt.jar:$JAVA_HOME/lib/tools.jar:$JRE_HOME/lib
# mysql
PATH=/usr/local/mysql/bin:$PATH
 export JAVA_HOME JRE_HOME PATH CLASSPATH
"/etc/profile" 93L, 2343C
```
# 开启自启 systemctl enable mysqld

如下图

```
[root@localhost /usr/local/mysql]# systemctl is-enabled mysqld
mysqld.service is not a native service, redirecting to systemd-sysv-install.
Executing: /usr/lib/systemd/systemd-sysv-install is-enabled mysqld
enabled
```
### **四、防火墙放行3306端口**

如果你的防火墙已经关闭,可忽略此操作。

```
# 永久开放3306端口
firewall-cmd --permanent --zone=public --add-port=3306/tcp
# 重启防火墙
systemctl restart firewalld
# 检测设定是否生效
iptables -nL | grep 3306
```
### **五、其他问题**

#### **问题1:yum仓库无法更新问题**

在使用yum repolist列出仓库中的包时, 出现Error: Failed to synchronize cache for repo 'AppStre m'

由于其原有的默认的源配置文件被我删除过,然后CentOS8换过阿里的源,在卸载MySQL8之后重新 装后出现上述问题;解决参照: CentOS8使用阿里源。

将原来文件中\$releasever替换为8.0.1905,将\$basearch替换为x86 64,然后再使用yum clean all & yum makecache即可

```
止常的CentOS-Base.repo内谷如下
```

```
# CentOS-Base.repo
#
# The mirror system uses the connecting IP address of the client and the
# update status of each mirror to pick mirrors that are updated to and
# geographically close to the client. You should use this for CentOS updates
# unless you are manually picking other mirrors.
#
# If the mirrorlist= does not work for you, as a fall back you can try the 
# remarked out baseurl= line instead.
#
#
[base]
name=CentOS-8.0.1905 - Base - mirrors.aliyun.com
failovermethod=priority
baseurl=https://mirrors.aliyun.com/centos/8.0.1905/BaseOS/x86_64/os/
     http://mirrors.aliyuncs.com/centos/8.0.1905/BaseOS/x86_64/os/
     http://mirrors.cloud.aliyuncs.com/centos/8.0.1905/BaseOS/x86_64/os/
gpgcheck=1
gpgkey=https://mirrors.aliyun.com/centos/RPM-GPG-KEY-CentOS-Official
#additional packages that may be useful
[extras]
name=CentOS-8.0.1905 - Extras - mirrors.aliyun.com
failovermethod=priority
baseurl=https://mirrors.aliyun.com/centos/8.0.1905/extras/x86_64/os/
     http://mirrors.aliyuncs.com/centos/8.0.1905/extras/x86_64/os/
     http://mirrors.cloud.aliyuncs.com/centos/8.0.1905/extras/x86_64/os/
gpgcheck=1
gpgkey=https://mirrors.aliyun.com/centos/RPM-GPG-KEY-CentOS-Official
#additional packages that extend functionality of existing packages
[centosplus]
name=CentOS-8.0.1905 - Plus - mirrors.aliyun.com
failovermethod=priority
baseurl=https://mirrors.aliyun.com/centos/8.0.1905/centosplus/x86_64/os/
     http://mirrors.aliyuncs.com/centos/8.0.1905/centosplus/x86_64/os/
     http://mirrors.cloud.aliyuncs.com/centos/8.0.1905/centosplus/x86_64/os/
gpgcheck=1
enabled=0
gpgkey=https://mirrors.aliyun.com/centos/RPM-GPG-KEY-CentOS-Official
[PowerTools]
name=CentOS-8.0.1905 - PowerTools - mirrors.aliyun.com
failovermethod=priority
baseurl=https://mirrors.aliyun.com/centos/8.0.1905/PowerTools/x86_64/os/
     http://mirrors.aliyuncs.com/centos/8.0.1905/PowerTools/x86_64/os/
     http://mirrors.cloud.aliyuncs.com/centos/8.0.1905/PowerTools/x86_64/os/
gpgcheck=1
enabled=0
gpgkey=https://mirrors.aliyun.com/centos/RPM-GPG-KEY-CentOS-Official
```
[AppStream] name=CentOS-8.0.1905 - AppStream - mirrors.aliyun.com failovermethod=priority baseurl=https://mirrors.aliyun.com/centos/8.0.1905/AppStream/x86\_64/os/ http://mirrors.aliyuncs.com/centos/8.0.1905/AppStream/x86\_64/os/ http://mirrors.cloud.aliyuncs.com/centos/8.0.1905/AppStream/x86\_64/os/ gpgcheck=1 gpgkey=https://mirrors.aliyun.com/centos/RPM-GPG-KEY-CentOS-Official

### **版权声明**

- 作者:静美书斋
- 链接:https://www.jianshu.com/p/ee018b20a6e6
- 来源:简书

著作权归作者所有。商业转载请联系作者获得授权,非商业转载请注明出处。